#### 知 【MVS】思科交换机SSH登录IP限制的典型组网配置案例

[设备管理](https://zhiliao.h3c.com/questions/catesDis/2088) **[韦家宁](https://zhiliao.h3c.com/User/other/174870)** 2024-07-03 发表

### 组网及说明

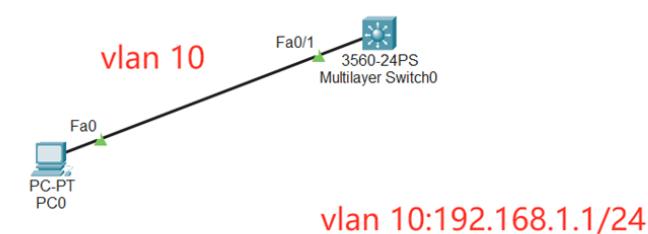

本案例采用思科模拟器的S3560交换机来模拟SSH的典型组网配置,通过在S3560交换机配置SSH, 实现交换机的远程登录管理。同时为了确保交换机的安全登录,对SSH登录交换机进行IP限制。

#### 配置步骤

- 1、在交换机配置VLAN。
- 2、在交换机配置SSH。
- 3、PC填写IP,能PING通交换机。
- 4、在PC上ssh登录交换机

5、配置ACL,仅允许192.168.1.2的IP通过,并联动SSH,最终192.168.1.2的IP能SSH登录交换机, 其他IP均无法SSH登录。

# 配置关键点

Switch>ena Switch#conf t Enter configuration commands, one per line. End with CNTL/Z. Switch(config)#hos MSW MSW(config)#vlan 10 MSW(config-vlan)#exit MSW(config)#int f 0/1 MSW(config-if)#sw mo acc MSW(config-if)#sw acc vlan 10 MSW(config-if)#exit

MSW(config)#int vlan 10 MSW(config-if)#ip address 192.168.1.1 255.255.255.0 MSW(config-if)#no shutdown MSW(config-if)#exit MSW(config)#ip routing

### SSH配置关键点:

MSW(config)#username admin privilege 15 password 0 admin //创建用户名、密码 MSW(config)#enable secret admin //配置特权密码 MSW(config)#ip domain name h3c.com //配置dns域名 MSW(config)#aaa new-model //使用本地数据库,模式为AAA

MSW(config)#crypto key generate rsa //创建密钥 The name for the keys will be: MSW.h3c.com Choose the size of the key modulus in the range of 360 to 2048 for your General Purpose Keys. Choosing a key modulus greater than 512 may take

#### a few minutes.

How many bits in the modulus [512]: 1024 //密钥长度配置为1024比特的长度 % Generating 1024 bit RSA keys, keys will be non-exportable...[OK]

MSW(config)#ip ssh version 2 //配置ssh的版本为2 MSW(config)#ip ssh authentication-retries 5 //配置SSH重认证的次数为5次 MSW(config)#ip ssh time-out 60 //配置SSH登录的超时时间为60秒

MSW(config)#access-list 1 permit 192.168.1.2 0.0.0.0 /配置ACL, 编号为1, 允许192.168.1.2这 个IP通过

MSW(config)#access-list 1 deny any //配置ACL, 编号为1, 拒绝所有通过

MSW(config)#line vty 0 4 /创建VTY 线路, 前4个登录的用户需要使用该视图下配置的参数 MSW(config-line)#login MSW(config-line)#transport input ssh //登录的方式为SSH MSW(config-line)#access-class 1 in //调用ACL 1 MSW(config-line)#exit

电脑填写IP地址为192.168.1.2:

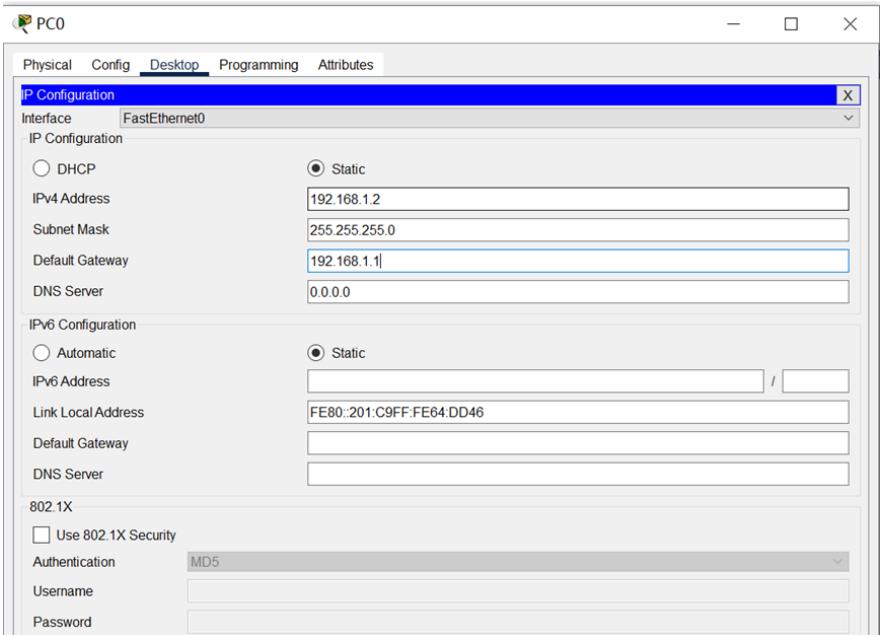

电脑能PING通交换机

 $PCO$ 

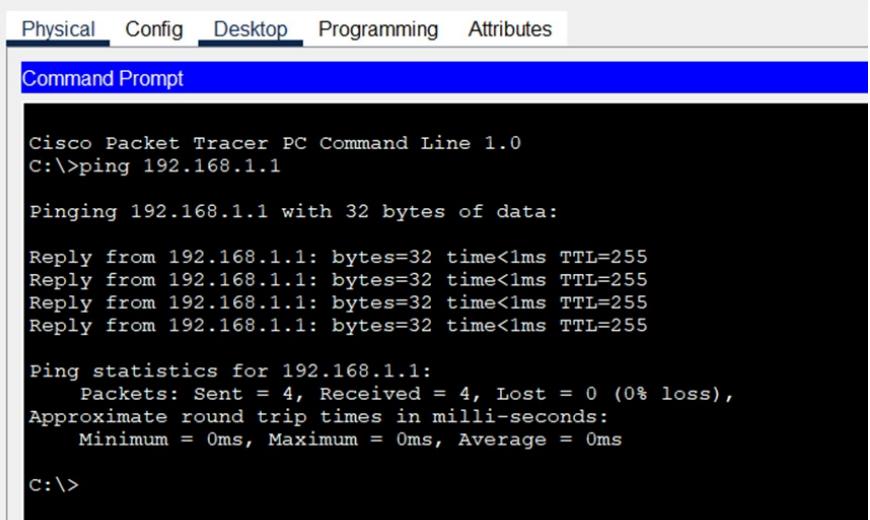

电脑能SSH登录交换机

 $\mathbb{R}$ 

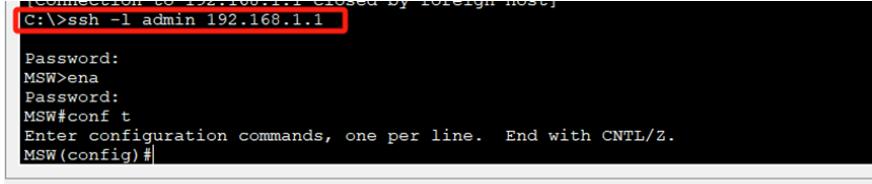

 $\Box$  Top

将电脑的IP修改为192.168.1.3

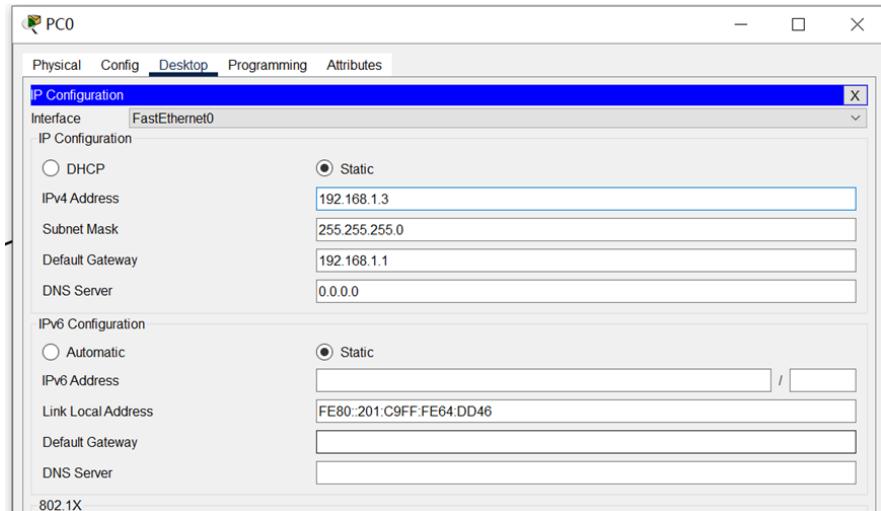

电脑能PING通交换机

## $PCO$

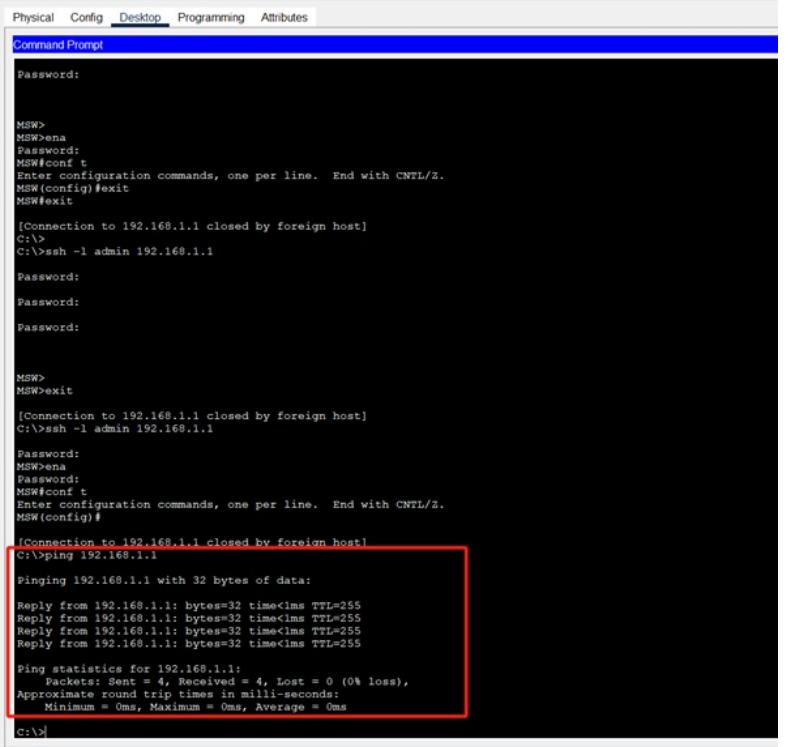

但是无法SSH登录交换机

## $PCO$

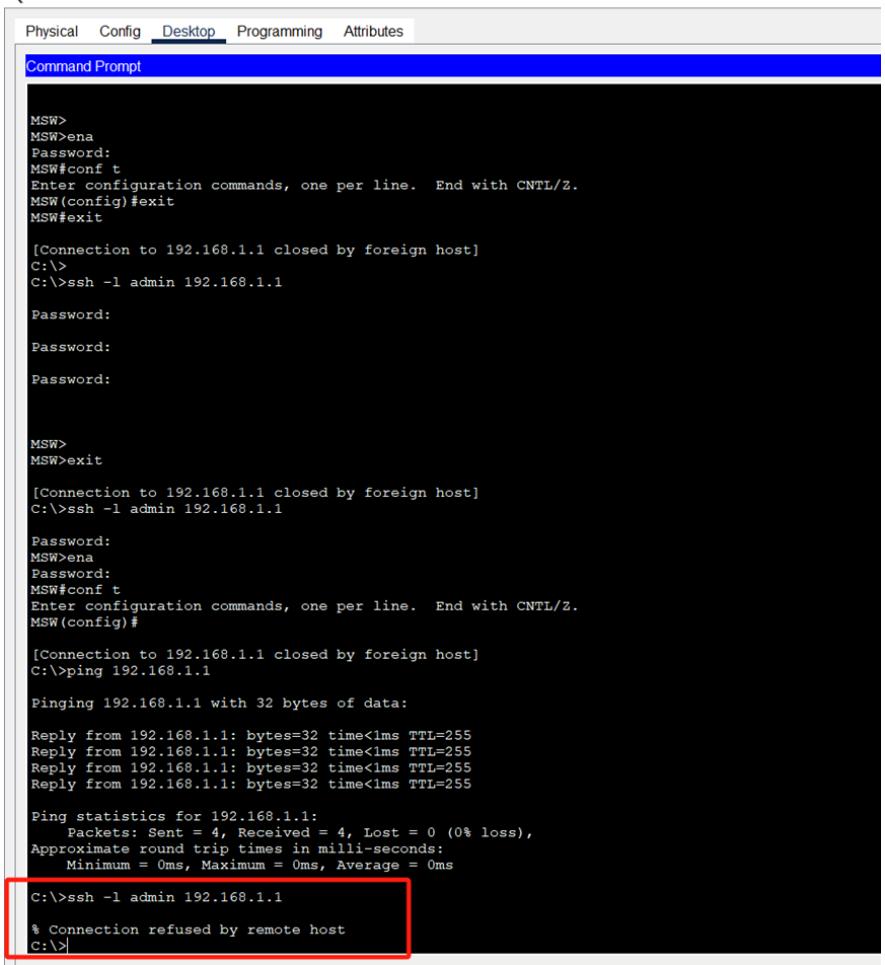

至此,思科交换机SSH登录IP限制的配置案例已完成。